### TECHNICAL SPECIFICATION

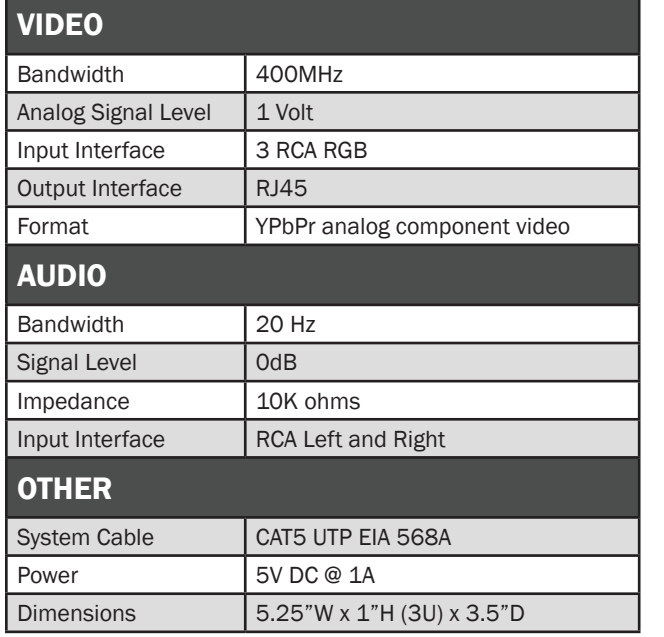

### WHAT'S IN THE BOX

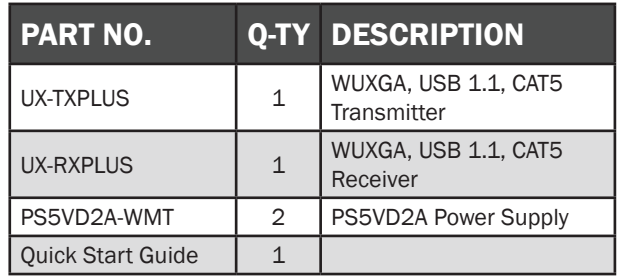

# **NOTICE**

The information contained in this document is subject to change without notice. SmartAVI makes no warranty of any kind with regard to this material, including but not limited to, implied warranties of merchantability and fitness for particular purpose.

SmartAVI will not be liable for errors contained herein or for incidental or consequential damages in connection with the furnishing, performance or use of this material.

No part of this document may be photocopied, reproduced, or translated into another language without prior written consent from SmartAVI Technologies, Inc.

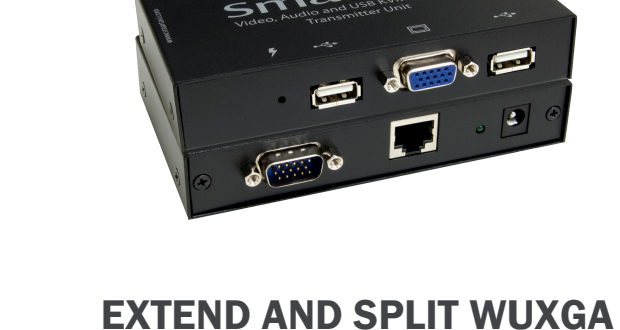

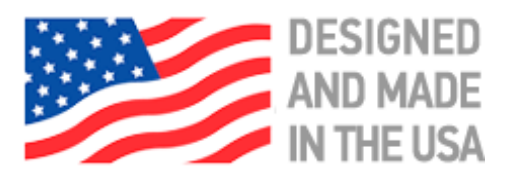

VIDEO AND USB 1.1 KEYBOARD AND MOUSE UP TO 500 FEET OVER CAT5 CABLE

# 800.AVI.2131, 702.800.0005

2455 W Cheyenne Ave, Suite 112 North Las Vegas, NV 89032

# **SmartAVI.com**

Quick Start Guide

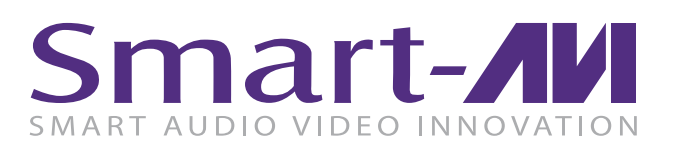

# UX-PLUS

WUXGA Video amd USB Keyboard & Mouse Splitter and Extender over CAT5

# ABOUT UX-PLUS

The UX-PLUS is a cross-platform WUXGA and USB KVM switch capable of sharing one computer between two consoles, one local and one remote.

# FEATURES

- Supports WUXGA video extension for resolutions up to 1920 x 1200
- Local WUXGA output for a local display
- Plug and play, no software required
- Fully compliant with USB 1.1 specifications for Keyboard and Mouse
- Built-in skew compensation
- Uses a single CAT5 UTP cable up to 500 feet
- External power adapter for transmitter and receiver unit
- Fully transparent (does not use any emulation)

# APPLICATION

- **Security**
- PC Networking
- Conference Center Systems
- Point of Sale
- Camera Surveillance
- Video Phone
- Control Room Systems
- Recording Studio
- PC KVM Extension
- MAC Keyboard Mouse Extender

# HARDWARE INSTALLATION

- 1. Turn off the computer and displays
- 2. Connect the VGA/USB cable from the computer into the VGA/USB connector on the UX-PLUS transmitter
- 3. Connect the local display to the VGA connector on the UX-PLUS transmitter.
- 4. Connect the local USB keyboard and mouse to the USB connectors on the UX-PLUS transmitter.
- 5. Connect the remote display to the VGA connector on the UX-PLUS receiver
- 6. Connect the remote USB keyboard and mouse to the USB connectors on the UX-PLUS receiver.
- 7. Connect the power cord to both the UX-PLUS transmitter and receiver.
- 8. Power on the computers and the display

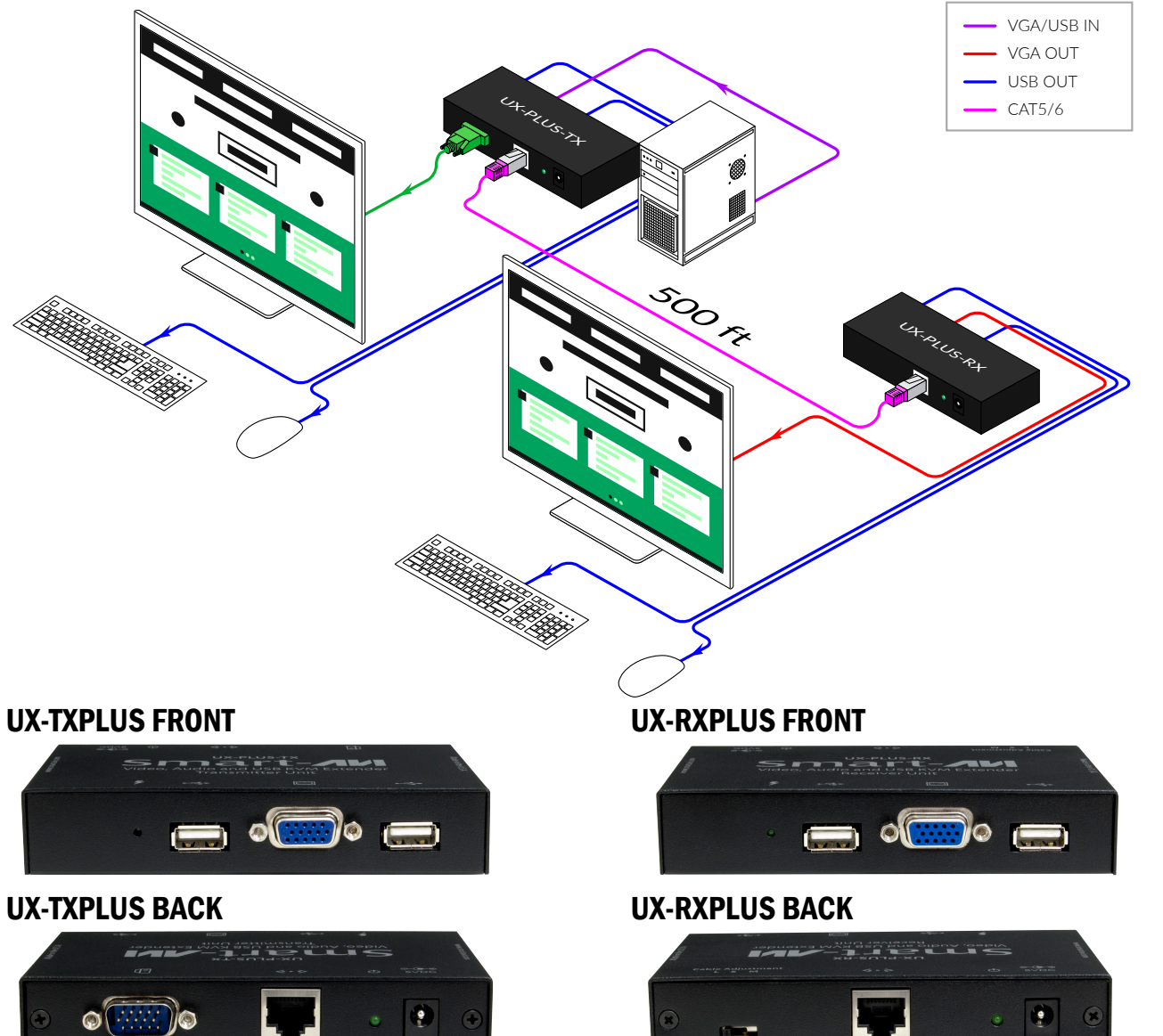